# Aanvulling handleiding FactuurWin

(voor FactuurWin versie 7.5)

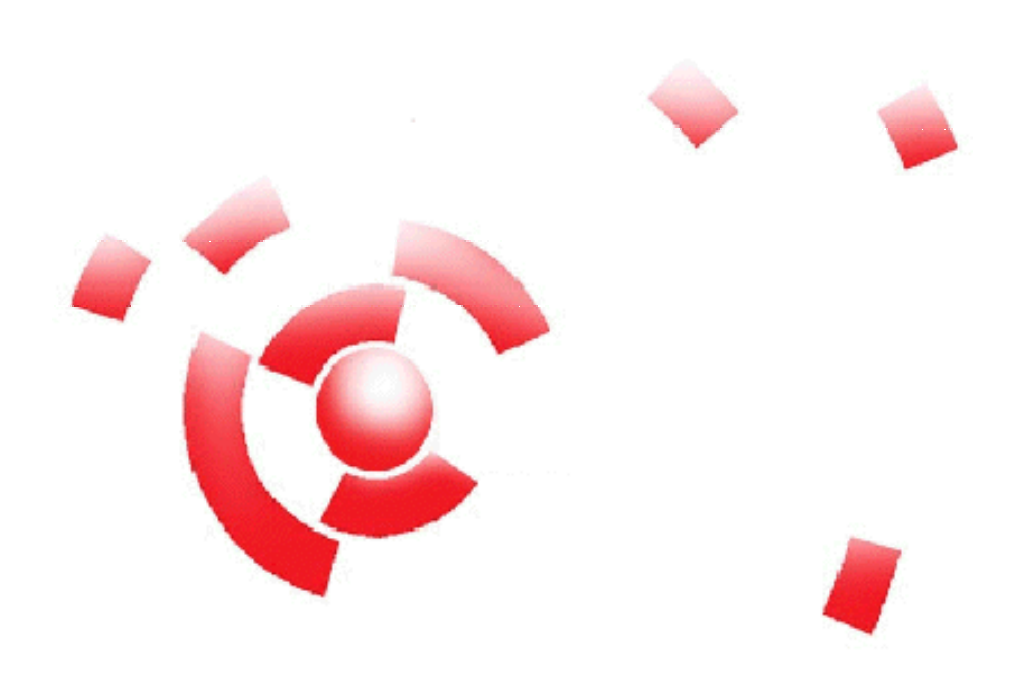

Informatie

Breekveldt Automatisering B.V. kunt u bereiken op het volgende adres:

Breekveldt Automatisering B.V. Brinkstraat 30 6721 WV BENNEKOM

Tel.: (0318) 49 32 32

Fax.: (0318) 49 32 33

E-mail: breekveldt@breekveldt.nl

Internet: http://www.breekveldt.nl

# **Copyright**

Niets van dit softwareprogramma en deze handleiding mag worden overgenomen op welke wijze dan ook zonder schriftelijke toestemming van Breekveldt Automatisering B.V.

# breekveldt automatisering b.v.

### 1. Wijzigingen versie 7.3.

In deze versie is het automatisch e-mailen van facturen gerealiseerd.

De factuur wordt als pdf-bijlage bij de e-mail gevoegd.

#### 1.a. E-mailinstellingen.

Allereerst moeten de gegevens van de smtp-server worden ingevoerd bij Vaste Gegevens -> Stambestand -> E-mail instellingen

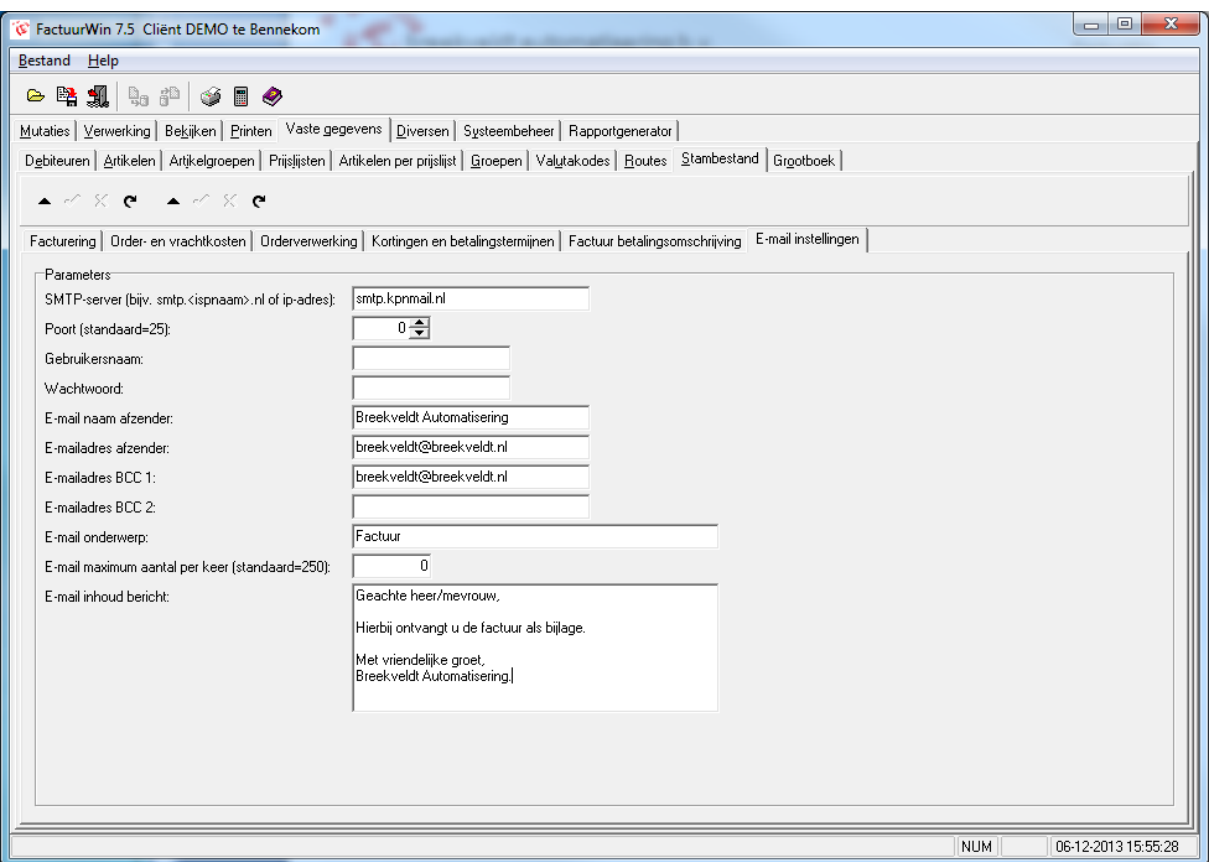

De e-mail met factuurbijlage wordt dus rechtstreeks naar de smtp-server van uw internetserviceprovider (ISP) gestuurd. Om die reden is het verstandig om via BCC een kopie van de e-mail naar uzelf te sturen.

Verder geeft u hier aan wat het onderwerp en begeleidende tekst voor de e-mail is.

Tevens dient u een maximum aantal e-mails in te geven. Dit is om te voorkomen dat er teveel e-mails in één keer worden verstuurd en uw ISP uw account afsluit vanwege het vermoeden van spam. Indien u geen waarde invult, wordt de standaard van 250 per keer gehanteerd.

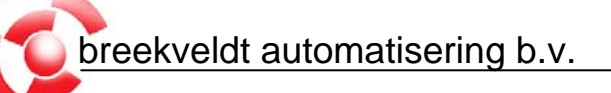

# 1.b. Factuurcode debiteur.

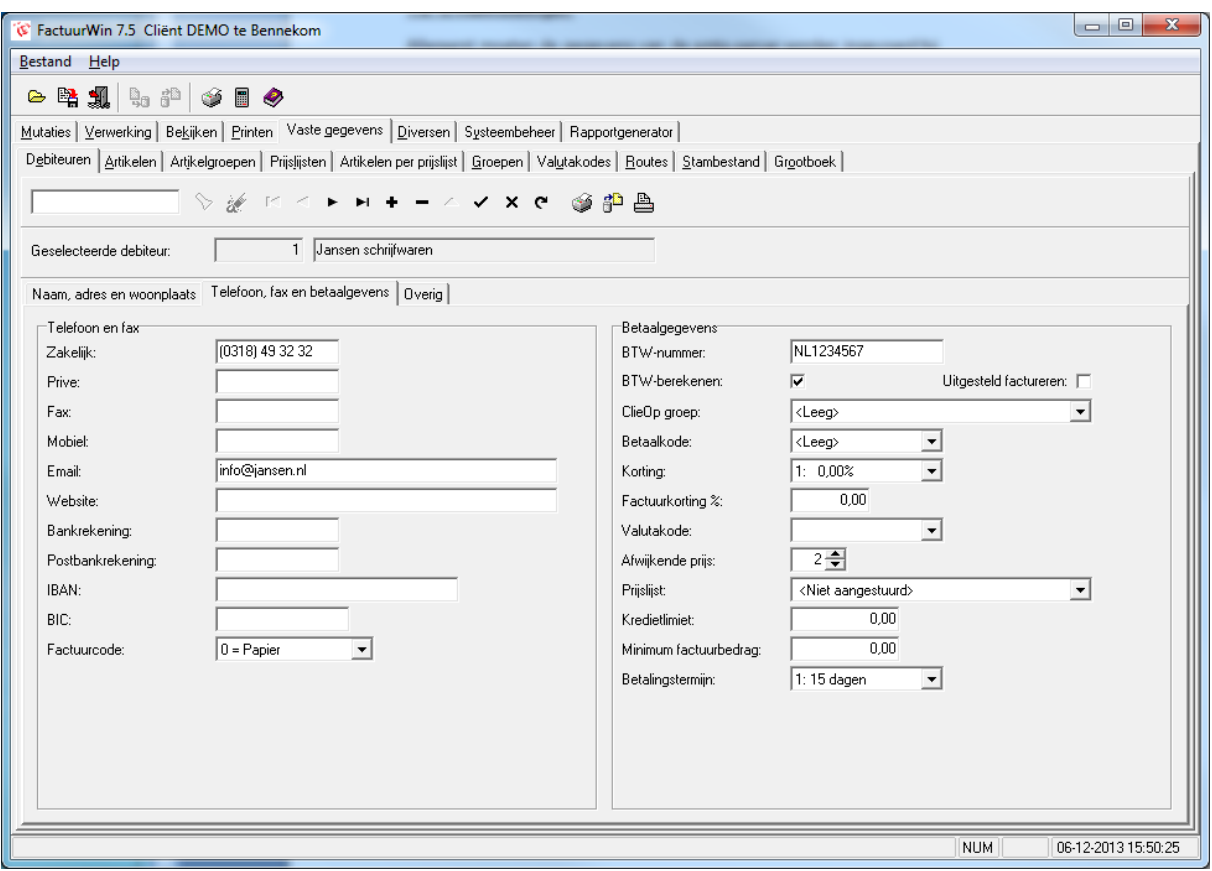

Uiteraard moet er bij de debiteur een geldig e-mailadres zijn ingevoerd om een factuur te kunnen mailen.

Bij de factuurcode kunt u aangeven of de factuur standaard op papier moet worden afgedrukt of dat deze gemaild moet worden.

0 = Papier  $1 = E$ -mail

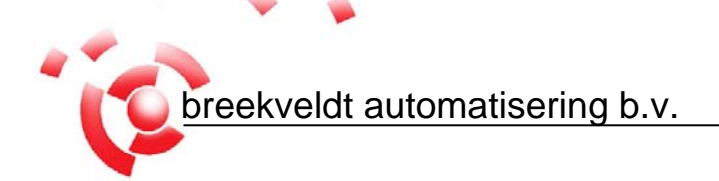

# 1.c. E-mail facturen.

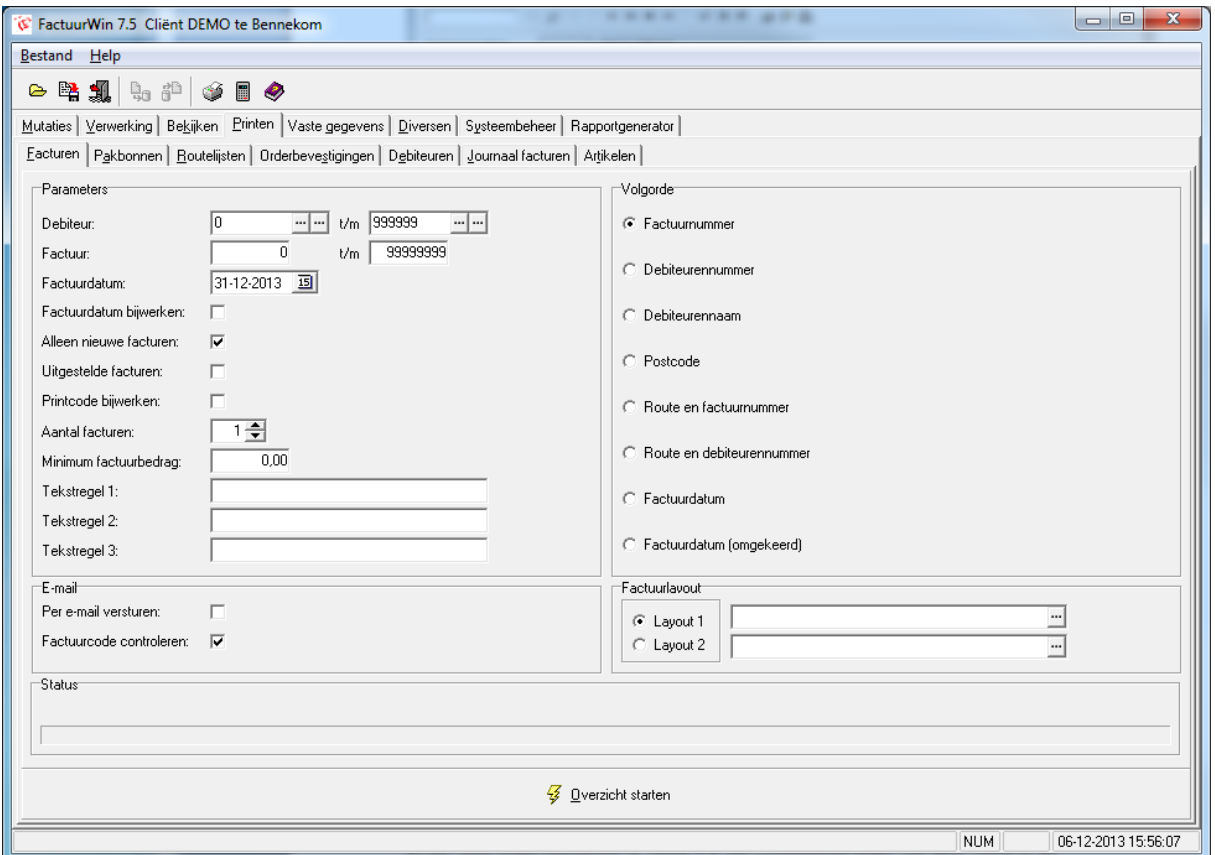

Bij het printen van de facturen kunt u een vinkje plaatsen bij "Per e-mail versturen". De facturen worden dan gemaild i.p.v. geprint. Uiteraard moet er een geldig e-mailadres zijn ingevoerd.

Het vinkje kunt u pas selecteren als de e-mailinstellingen in het Stambestand zijn ingevuld

Het vinkje "Factuurcode controleren" bepaalt of het programma de factuurcode bij iedere debiteur controleert. Als u het vinkje uitzet, wordt er dus niet gecontroleerd en worden alle facturen gemaild als er een e-mailadres bij de debiteur in ingevuld.

Het is verstandig om een aparte factuurlayout te gebruiken met uw bedrijfslogo in de layout.

# breekveldt automatisering b.v.

# 2. Wijzigingen versie 7.4.

Er zijn geen echte wijzigingen in versie 7.4. De voornaamste reden van deze versie is de comptabiliteit met het bestandsformaat van SupportWin versie 7.4.

### 3. Wijzigingen versie 7.5.

Er zijn geen echte wijzigingen in versie 7.5. De voornaamste reden van deze versie is de comptabiliteit met het bestandsformaat van SupportWin versie 7.5.